# **self.wiki Documentation**

*Release 0.8.0*

**Paul Ollivier**

**Dec 28, 2018**

## Contents:

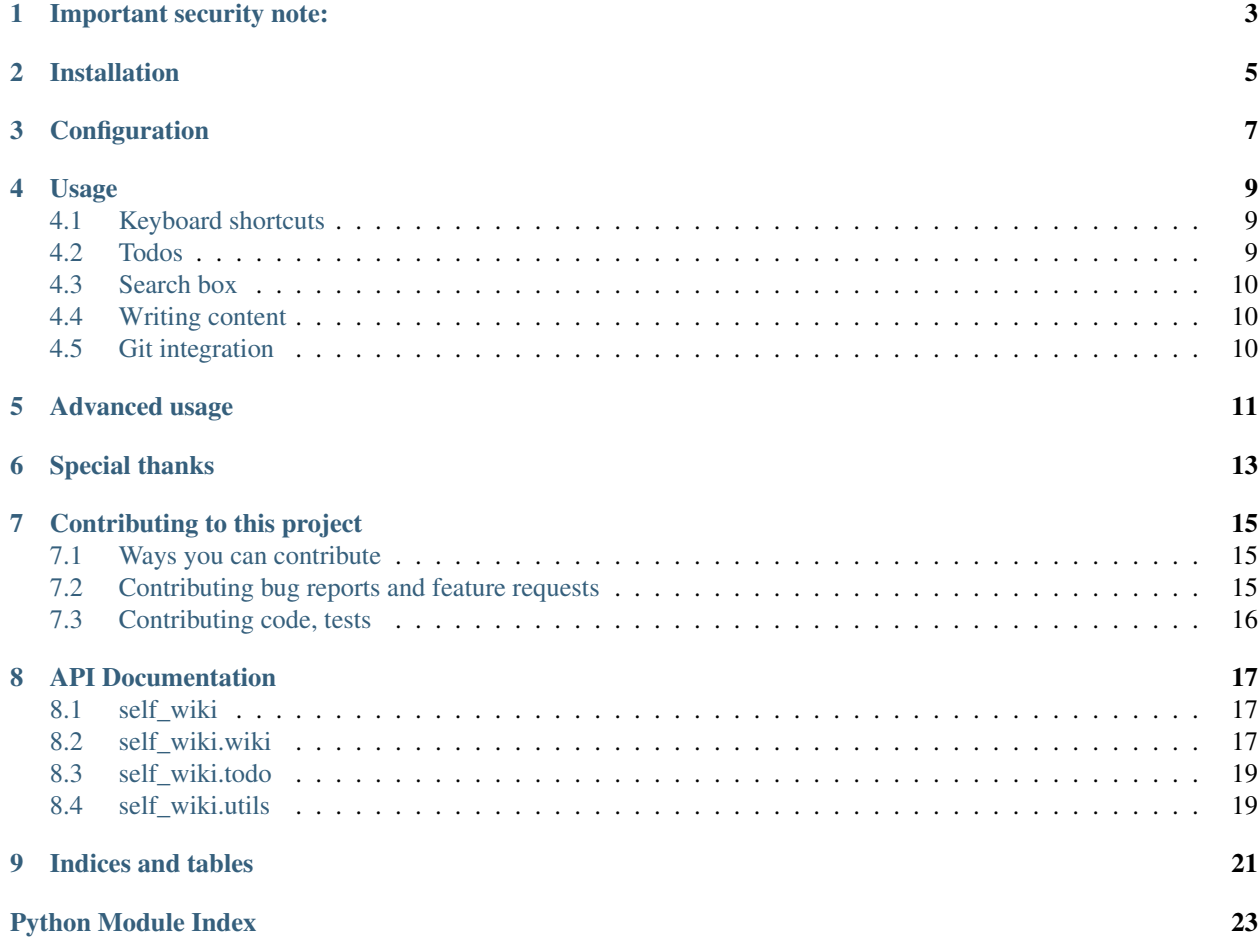

[self.wiki](https://github.com/paulollivier/self-dot-wiki) is a wiki and todo manager. I wanted to be able to write notes, documentation, and tasks from a simple (understand: minimal) interface, using mostly keyboard shortcuts.

Here's what my feature list draft looked like:

- [x] Create wikis directly from URL (ctrl+l, then type stuff, on most browsers)
	- $-$  [x] On any URLs. i should not be restricted to naming stuff (restricted names are /todo, /\*\*/edit, /\*\*/edit/save, /\*\*/edit/delete)
- [x] Wikis should be more or less standard extended markdown
- [x] Wikis should be stored on the filesystem as-is, no database or stuff like that. I should be able to read them using less when i want to.
- [x] Should not make calls to the outside world, except on linked stuff.
- [x] At least todo operations should have keyboard shortcuts
	- $-$  [x] add
	- [ ] delete
	- [ ] update status
- [x] I should be able to navigate links without using weird browsers like [uzbl](https://www.uzbl.org/)

That's more or less it.

I looked at several other solutions, including [tiddlywiki,](https://tiddlywiki.com/) but it was too mouse-based for my tastes.

## Important security note:

<span id="page-6-0"></span>[self.wiki](https://github.com/paulollivier/self-dot-wiki) should *not* be publicly accessible! Any potential mean-inclined person could steal valuable secrets from your computer via this application! That is because we allow a potential attacker to request files outside of [self.wiki'](https://github.com/paulollivier/self-dot-wiki)s CONTENT\_ROOT.

If you don't specify a --host argument, [self.wiki](https://github.com/paulollivier/self-dot-wiki) will listen only on the local computer, and should therefore be safe to use.

### Installation

<span id="page-8-0"></span>Install using pip, using the master branch, or by picking a release in the [releases](https://github.com/paulollivier/self-dot-wiki/releases) tab:

pip install https://vit.am/gitea/paulollivier/self-dot-wiki/archive/master.tar.gz

Then, simply run the included script:

```
$ self.wiki --help
usage: self.wiki [-h] [--debug] [--host HOST] [-p PORT]
optional arguments:
 -h, --help show this help message and exit
  --debug Turns on debug mode
  --host HOST address to bind on
  -p PORT, --port PORT Port to listen on
```
# Configuration

<span id="page-10-0"></span>Configuration is kept to a minimum, and uses environment variables to achieve its goals.

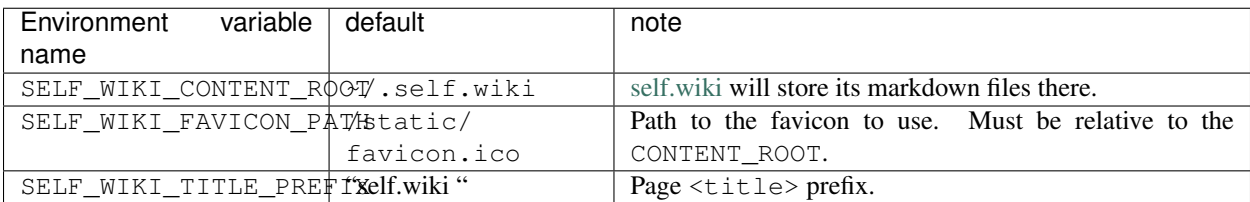

#### Usage

<span id="page-12-0"></span>After having started self.wiki, go to your navigator, open up [http://localhost:4000/.](http://localhost:4000/) Help should be available at [http://localhost:4000/help.](http://localhost:4000/help)

If a page is not available, you will be redirected to its edit page, which is simply /path/to/page/edit.

#### <span id="page-12-1"></span>**4.1 Keyboard shortcuts**

We make heavy use of access keys to navigate the page. In fact, self, wiki autogenerates those on every link present on any page.

On firefox, you can activate these keys by pressing alt+shift+key.

There are also some keyboard shortcuts available on a more general manner.

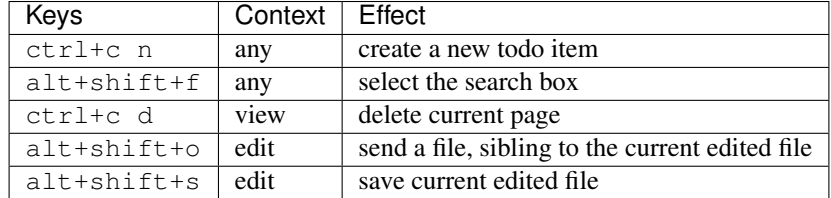

#### <span id="page-12-2"></span>**4.2 Todos**

To create a todo item, use the keyboard shortcut (please see above). You will be prompted for a text that will be shown.

To mark a todo item as done (but not remove it completely), click on its text. The text will be striked, representing completion.

To delete a todo item, click on its *del* button.

NOTE: if a todo item is deleted, when also marked as done, we will write this item to a special page,  $/$ journal $/$ year/month/day.md.

### <span id="page-13-0"></span>**4.3 Search box**

When the search box is selected (Alt+shift+f), starting typing will open up a suggestion list. Selecting an entry (with arrow keys+enter), and then pressing enter will open up the corresponding page. If you instead want to create a page, simply type the wanted path, and press enter.

### <span id="page-13-1"></span>**4.4 Writing content**

With the edit page opened (/page/path/edit, where /page/path is any path), you may start writing some markdown content. It is also possible to send files using  $alt+shift+o$ , which will open up a file selector, enabling you to send files.

Two type of saves are done:

- 1. A browser-local save: the editor keeps a client-side save of its contents every few seconds.
- 2. A backend save, every 20s. The editor's content is sent to the server, and written to the content root for safekeeping

You can trigger a manual save using alt+shift+s.

## <span id="page-13-2"></span>**4.5 Git integration**

If a .git repository is present at the root of the SELF\_WIKI\_CONTENT\_ROOT, self.wiki will try to commit changes.

Please note that they won't be pushed or pulled to a remote repository! I might add it in the future

## Advanced usage

<span id="page-14-0"></span>Instead of running the included self.wiki script, you may use any WSGI-compatible server. This will increase the performance of loading the pages.

For instance, using [gunicorn:](https://gunicorn.org/)

gunicorn -b localhost:4000 self\_wiki:app

I have yet to run benchmarks to measure the real-world improvements.

# Special thanks

<span id="page-16-0"></span>This project uses many open-source libraries:

- [flask](https://flask.pocoo.org/)
- [pymarkdown](https://python-markdown.github.io/)
- [milligram](https://milligram.io/)
- [mousetrap.js](https://craig.is/killing/mice)
- [sphinx](https://todo.me/)

Special thanks to those.

### Contributing to this project

<span id="page-18-0"></span>Being Open-Source, this project welcomes ideas and changes. However, some rules are in place:

- 1. Please be nice. The maintainers don't have time for rude people.
- 2. Before submitting your issue, search if a similar issue has not been raised. If yes, please add your comment to the existing issue instead
- 3. Don't be rude.
- 4. That's it. I just like lists.

#### <span id="page-18-1"></span>**7.1 Ways you can contribute**

You can:

- Submit bugs, feature requests or other
- Contribute code, in the form of Pull Requests
- Just tell the maintainers that this project is helpfull. It *will* be appreciated.

#### <span id="page-18-2"></span>**7.2 Contributing bug reports and feature requests**

When writing bug reports, please remember to include as much data as possible with your request. That will help tremendously.

When writing feature requests, please specify your use case, and what behaviour you expect. If you can, writing unit tests matching your feature request is a huge help.

## <span id="page-19-0"></span>**7.3 Contributing code, tests**

#### **7.3.1 Architecture**

The main code is in self\_wiki, the tests are in tests, and the documentation resides in docs.

#### **7.3.2 Environment**

You may use the provided [Pipfile] to manage the environment for this project. If you add or remove packages, please remember to commit the resulting Pipfile.lock.

When writing code in this project, remember to add tests! We use py. test as test runner, and the whole suite is run against multiple versions of python, via tox.

#### **7.3.3 Misc.**

If you are adding features, remember to update the configuration accordingly.

Should you lack the skills to contribute, we will be happy to help.

## API Documentation

#### <span id="page-20-3"></span><span id="page-20-1"></span><span id="page-20-0"></span>**8.1 self\_wiki**

self\_wiki is an opinionated Wiki engine & task manager.

#### <span id="page-20-2"></span>**8.2 self\_wiki.wiki**

Contains wiki-related stuff.

For instance, :py:class:Page may be used to manipulate .md files on disk.

```
class self_wiki.wiki.Page(path, root=", level=0, shallow=False)
     Container for a markdown file.
```
Basically, all manipulation on .md files should go via this

**load**(*load\_children=False*)

Load the markdown data from disk.

Also sets object properties according to filesystem state.

#### **path**

Return the full path to the markdown document.

Return type str

#### **relpath**

Return the page's path, relative to the configured content root.

Return type str

#### **render**()

Render the markdown to HTML, using the object's converter.

Return type str

#### <span id="page-21-0"></span>**save**()

Persist the Page object on disk and update the recent files list.

note: this method does not update a RecentFileManager object!

#### **title**

Return the title of the page.

This is computed either from the markdown's metadata ('Title:' as one of the pages' header), or the first level 1 header, or the pages' path

#### Return type str

**class** self\_wiki.wiki.**RecentFileManager**(*root*, *wanted\_extensions=None*, *limit=20*) Represents a collection of files, with their age attached.

**delete**(*path*)

Delete :param path: from the recent files.

Parameters **path** (str) – The exact path we should forget.

**get**(*limit=None*)

Return up to *limit* recent items.

```
Return type List[Dict[str, Union[str, int]]]
```
#### **classmethod get\_recent\_files**(*directory*, *limit=20*, *wanted\_extensions=None*)

Return the list of recent files.

This list is sorted by modification time as a UNIX timestamp (recent first), with an optional *limit*.

Return type List

#### Parameters

- **directory** (str) Base directory for the search
- **limit** (Optional[int]) number of results to return. May be None to return all results.
- **wanted extensions** (Optional[List[str]]) A list of file extensions we want. If None, ['md'] is used.

Returns a dictionary list with, where each dict has the following keys: path, mtime

#### **re\_scan**(*limit=None*, *wanted\_extensions=None*)

Re-scan the defined content root.

Parameters **wanted\_extensions** (Optional[List[str]]) – a list of file extensions we want to include.

Specifying [''] will include everything. Defaults to ['md'] :type limit: Optional[int] :param limit: limit the number of results to this :return:

**root**

Return the path we consider as root.

Return type str

**update**(*path*)

<span id="page-22-2"></span>Update the recency of the file designated by :param path:.

Note that said file is not required to exist.

Parameters path (str) - path to the file, relative to RecentFileManager.root,

or not.

### <span id="page-22-0"></span>**8.3 self\_wiki.todo**

Models related to todos stuff.

```
class self_wiki.todo.TodoList(serialization_path)
     A container for a collection of Todos.
```

```
from_json(j)
```
Insert an element from a dictionary object.

Tries to compensate for eventual missing id.

Parameters **j** (dict) – A dictionary containing at least a 'text' key

#### **load**()

Load a serialized collection from disk.

**save**()

Persist current collection on disk.

#### **todos**

Return the internal object list.

Why not rename self.\_todos to self.todos? No idea.

### <span id="page-22-1"></span>**8.4 self\_wiki.utils**

Some useful classes and functions related to self.wiki.

self\_wiki.utils.**write\_todo\_to\_journal**(*basepath*, *todo*) Write the object to a Page, denoted as journal in the URL.

The given item should have the following keys: 'id', 'text'

# CHAPTER<sup>9</sup>

Indices and tables

- <span id="page-24-0"></span>• genindex
- modindex
- search

Python Module Index

<span id="page-26-0"></span>s

self\_wiki, [17](#page-20-1) self\_wiki.todo, [19](#page-22-0) self\_wiki.utils, [19](#page-22-1) self\_wiki.wiki, [17](#page-20-2)

## Index

### D

delete() (self\_wiki.wiki.RecentFileManager method), [18](#page-21-0)

## F

from\_json() (self\_wiki.todo.TodoList method), [19](#page-22-2)

## G

get() (self\_wiki.wiki.RecentFileManager method), [18](#page-21-0) get recent files() (self wiki.wiki.RecentFileManager class method), [18](#page-21-0)

## L

load() (self\_wiki.todo.TodoList method), [19](#page-22-2) load() (self\_wiki.wiki.Page method), [17](#page-20-3)

## P

Page (class in self\_wiki.wiki), [17](#page-20-3) path (self\_wiki.wiki.Page attribute), [17](#page-20-3)

## R

re\_scan() (self\_wiki.wiki.RecentFileManager method), [18](#page-21-0) RecentFileManager (class in self\_wiki.wiki), [18](#page-21-0) relpath (self\_wiki.wiki.Page attribute), [17](#page-20-3) render() (self\_wiki.wiki.Page method), [17](#page-20-3) root (self\_wiki.wiki.RecentFileManager attribute), [18](#page-21-0)

## S

save() (self\_wiki.todo.TodoList method), [19](#page-22-2) save() (self\_wiki.wiki.Page method), [17](#page-20-3) self\_wiki (module), [17](#page-20-3) self\_wiki.todo (module), [19](#page-22-2) self\_wiki.utils (module), [19](#page-22-2) self\_wiki.wiki (module), [17](#page-20-3)

### T

title (self\_wiki.wiki.Page attribute), [18](#page-21-0) TodoList (class in self\_wiki.todo), [19](#page-22-2)

todos (self\_wiki.todo.TodoList attribute), [19](#page-22-2)

### U

update() (self\_wiki.wiki.RecentFileManager method), [18](#page-21-0)

### W

write\_todo\_to\_journal() (in module self\_wiki.utils), [19](#page-22-2)